## Spring Boot Gradle Plugin Reference Guide

Andy Wilkinson

### **Table of Contents**

| 1. Introduction                                             |    |
|-------------------------------------------------------------|----|
| 2. Getting started                                          |    |
| 3. Managing dependencies                                    | 4  |
| 3.1. Customizing managed versions                           | 4  |
| 3.2. Using Spring Boot's dependency management in isolation | 5  |
| 3.3. Learning more                                          | 6  |
| 4. Packaging executable archives                            | 7  |
| 4.1. Packaging executable jars                              | 7  |
| 4.2. Packaging executable wars                              | 7  |
| 4.2.1. Packaging executable and deployable wars             | 7  |
| 4.3. Packaging executable and normal archives               | 7  |
| 4.4. Configuring executable archive packaging               | 8  |
| 4.4.1. Configuring the main class                           | 8  |
| 4.4.2. Excluding Devtools                                   | 9  |
| 4.4.3. Configuring libraries that require unpacking         |    |
| 4.4.4. Making an archive fully executable                   | 10 |
| 4.4.5. Using the PropertiesLauncher                         | 11 |
| 5. Publishing your application                              |    |
| 5.1. Publishing with the maven plugin                       |    |
| 5.2. Publishing with the maven-publish plugin               |    |
| 5.3. Distributing with the application plugin               |    |
| 6. Running your application with Gradle                     | 14 |
| 6.1. Passing arguments to your application                  |    |
| 6.2. Reloading resources                                    |    |
| 7. Integrating with Actuator                                |    |
| 7.1. Generating build information                           |    |
| 8. Reacting to other plugins                                |    |
| 8.1. Reacting to the Java plugin                            |    |
| 8.2. Reacting to the Kotlin plugin                          |    |
| 8.3. Reacting to the war plugin                             |    |
| 8.4. Reacting to the dependency management plugin           | 18 |
| 8.5. Reacting to the application plugin                     | 19 |
| 8.6. Reacting to the Maven plugin                           | 19 |

### Chapter 1. Introduction

The Spring Boot Gradle Plugin provides Spring Boot support in Gradle, allowing you to package executable jar or war archives, run Spring Boot applications, and use the dependency management provided by spring-boot-dependencies. Spring Boot's Gradle plugin requires Gradle 4.4 or later. If you choose to use the newer Kotlin DSL, it requires Gradle 4.10 or later.

In addition to this user guide, API documentation is also available.

### Chapter 2. Getting started

To get started with the plugin it needs to be applied to your project.

The plugin is published to the Spring milestones repository. For Gradle versions less than 4.10, this means that you must apply the plugin imperatively:

```
Unresolved directive in getting-started.adoc - include::../gradle/getting-started/apply-plugin-milestone.gradle[]
```

For Gradle 4.10 and above, Gradle can be configured to use the milestones repository and it can be applied using the plugins block. To configure Gradle to use the milestones repository, add the following to your settings.gradle (Groovy) or settings.gradle.kts (Kotlin):

#### Groovy

```
Unresolved directive in getting-started.adoc - include::../gradle/getting-started/milestone-settings.gradle[]
```

#### Kotlin

```
Unresolved directive in getting-started.adoc - include::../gradle/getting-started/milestone-settings.gradle.kts[]
```

The plugin can then be applied using the plugins block:

#### Groovy

```
Unresolved directive in getting-started.adoc - include::../gradle/getting-started/apply-plugin-release.gradle[]
```

#### Kotlin

```
Unresolved directive in getting-started.adoc - include::../gradle/getting-started/apply-plugin-release.gradle.kts[]
```

Applied in isolation the plugin makes few changes to a project. Instead, the plugin detects when certain other plugins are applied and reacts accordingly. For example, when the java plugin is applied a task for building an executable jar is automatically configured.

A typical Spring Boot project will apply the groovy, java, or org.jetbrains.kotlin.jvm plugin and the io.spring.dependency-management plugin as a minimum. For example:

#### Groovy

```
Unresolved directive in getting-started.adoc - include::../gradle/getting-started/typical-plugins.gradle[tags=apply]
```

#### Kotlin

```
Unresolved directive in getting-started.adoc - include::../gradle/getting-started/typical-plugins.gradle.kts[tags=apply]
```

To learn more about how the Spring Boot plugin behaves when other plugins are applied please see the section on reacting to other plugins.

### Chapter 3. Managing dependencies

When you apply the <code>io.spring.dependency-management</code> plugin, Spring Boot's plugin will automatically <code>import the spring-boot-dependencies bom</code> from the version of Spring Boot that you are using. This provides a similar dependency management experience to the one that's enjoyed by Maven users. For example, it allows you to omit version numbers when declaring dependencies that are managed in the bom. To make use of this functionality, simply declare dependencies in the usual way but omit the version number:

#### Groovy

Unresolved directive in managing-dependencies.adoc - include::../gradle/managing-dependencies/dependencies.gradle[tags=dependencies]

#### Kotlin

Unresolved directive in managing-dependencies.adoc - include::../gradle/managing-dependencies/dependencies.gradle.kts[tags=dependencies]

### 3.1. Customizing managed versions

The spring-boot-dependencies bom that is automatically imported when the dependency management plugin is applied uses properties to control the versions of the dependencies that it manages. Please refer to the bom for a complete list of these properties.

To customize a managed version you set its corresponding property. For example, to customize the version of SLF4J which is controlled by the slf4j.version property:

#### Groovy

Unresolved directive in managing-dependencies.adoc - include::../gradle/managing-dependencies/custom-version.gradle[tags=custom-version]

#### Kotlin

Unresolved directive in managing-dependencies.adoc - include::../gradle/managing-dependencies/custom-version.gradle.kts[tags=custom-version]

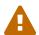

Each Spring Boot release is designed and tested against a specific set of thirdparty dependencies. Overriding versions may cause compatibility issues and should be done with care.

# 3.2. Using Spring Boot's dependency management in isolation

Spring Boot's dependency management can be used in a project without applying Spring Boot's plugin to that project. The SpringBootPlugin class provides a BOM\_COORDINATES constant that can be used to import the bom without having to know its group ID, artifact ID, or version.

First, configure the project to depend on the Spring Boot plugin but do not apply it:

#### Groovy

Unresolved directive in managing-dependencies.adoc - include::../gradle/managing-dependencies/depend-on-plugin-milestone.gradle[]

#### Kotlin

Unresolved directive in managing-dependencies.adoc - include::../gradle/managing-dependencies/depend-on-plugin-release.gradle.kts[]

The Spring Boot plugin's dependency on the dependency management plugin means that you can use the dependency management plugin without having to declare a dependency on it. This also means that you will automatically use the same version of the dependency management plugin as Spring Boot uses.

Apply the dependency management plugin and then configure it to import Spring Boot's bom:

#### Groovy

Unresolved directive in managing-dependencies.adoc - include::../gradle/managing-dependencies/configure-bom.gradle[tags=configure-bom]

#### Kotlin

Unresolved directive in managing-dependencies.adoc - include::../gradle/managing-dependencies/configure-bom.gradle.kts[tags=configure-bom]

The Kotlin code above is a bit awkward. That's because we're using the imperative way of applying the dependency management plugin.

We can make the code less awkward by applying the plugin from the root parent project, or by using the plugins block as we're doing for the Spring Boot plugin. A downside of this method is that it forces us to specify the version of the dependency management plugin:

Unresolved directive in managing-dependencies.adoc - include::../gradle/managing-dependencies/configure-bom-with-plugins.gradle.kts[tags=configure-bom]

### 3.3. Learning more

To learn more about the capabilities of the dependency management plugin, please refer to its documentation.

### Chapter 4. Packaging executable archives

The plugin can create executable archives (jar files and war files) that contain all of an application's dependencies and can then be run with java -jar.

### 4.1. Packaging executable jars

Executable jars can be built using the bootJar task. The task is automatically created when the java plugin is applied and is an instance of BootJar. The assemble task is automatically configured to depend upon the bootJar task so running assemble (or build) will also run the bootJar task.

### 4.2. Packaging executable wars

Executable wars can be built using the bootWar task. The task is automatically created when the war plugin is applied and is an instance of BootWar. The assemble task is automatically configured to depend upon the bootWar task so running assemble (or build) will also run the bootWar task.

#### 4.2.1. Packaging executable and deployable wars

A war file can be packaged such that it can be executed using java -jar and deployed to an external container. To do so, the embedded servlet container dependencies should be added to the providedRuntime configuration, for example:

#### Groovy

Unresolved directive in packaging.adoc - include::../gradle/packaging/war-container-dependency.gradle[tags=dependencies]

#### Kotlin

Unresolved directive in packaging.adoc - include::../gradle/packaging/war-container-dependency.gradle.kts[tags=dependencies]

This ensures that they are package in the war file's WEB-INF/lib-provided directory from where they will not conflict with the external container's own classes.

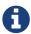

providedRuntime is preferred to Gradle's compileOnly configuration as, among other limitations, compileOnly dependencies are not on the test classpath so any web-based integration tests will fail.

### 4.3. Packaging executable and normal archives

By default, when the bootJar or bootWar tasks are configured, the jar or war tasks are disabled. A project can be configured to build both an executable archive and a normal archive at the same time by enabling the jar or war task:

#### Groovy

Unresolved directive in packaging.adoc - include::../gradle/packaging/boot-jar-and-jar.gradle[tags=enable-jar]

#### Kotlin

Unresolved directive in packaging.adoc - include::../gradle/packaging/boot-jar-andjar.gradle.kts[tags=enable-jar]

To avoid the executable archive and the normal archive from being written to the same location, one or the other should be configured to use a different location. One way to do so is by configuring a classifier:

#### Groovy

Unresolved directive in packaging.adoc - include::../gradle/packaging/boot-jar-and-jar.gradle[tags=classifier]

#### Kotlin

Unresolved directive in packaging.adoc - include::../gradle/packaging/boot-jar-and-jar.gradle.kts[tags=classifier]

### 4.4. Configuring executable archive packaging

The BootJar and BootWar tasks are subclasses of Gradle's Jar and War tasks respectively. As a result, all of the standard configuration options that are available when packaging a jar or war are also available when packaging an executable jar or war. A number of configuration options that are specific to executable jars and wars are also provided.

### 4.4.1. Configuring the main class

By default, the executable archive's main class will be configured automatically by looking for a class with a public static void main(String[]) method in directories on the task's classpath.

The main class can also be configured explicitly using the task's mainClassName property:

#### Groovy

Unresolved directive in packaging.adoc - include::../gradle/packaging/boot-jar-main-class.gradle[tags=main-class]

#### Kotlin

Unresolved directive in packaging.adoc - include::../gradle/packaging/boot-jar-main-class.gradle.kts[tags=main-class]

Alternatively, the main class name can be configured project-wide using the mainClassName property of the Spring Boot DSL:

#### Groovy

Unresolved directive in packaging.adoc - include::../gradle/packaging/spring-boot-dsl-main-class.gradle[tags=main-class]

#### Kotlin

Unresolved directive in packaging.adoc - include::../gradle/packaging/spring-boot-dsl-main-class.gradle.kts[tags=main-class]

If the application plugin has been applied its mainClassName project property must be configured and can be used for the same purpose:

#### Groovy

Unresolved directive in packaging.adoc - include::../gradle/packaging/application-plugin-main-class.gradle[tags=main-class]

#### Kotlin

Unresolved directive in packaging.adoc - include::../gradle/packaging/application-plugin-main-class.gradle.kts[tags=main-class]

Lastly, the Start-Class attribute can be configured on the task's manifest:

#### Groovy

Unresolved directive in packaging.adoc - include::../gradle/packaging/boot-jar-manifest-main-class.gradle[tags=main-class]

#### Kotlin

Unresolved directive in packaging.adoc - include:.../gradle/packaging/boot-jar-manifest-main-class.gradle.kts[tags=main-class]

### 4.4.2. Excluding Devtools

By default, Spring Boot's Devtools module, org.springframework.boot:spring-boot-devtools, will be

excluded from an executable jar or war. If you want to include Devtools in your archive set the excludeDevtools property to false:

#### Groovy

```
Unresolved directive in packaging.adoc - include::../gradle/packaging/boot-war-include-devtools.gradle[tags=include-devtools]
```

#### Kotlin

```
Unresolved directive in packaging.adoc - include::../gradle/packaging/boot-war-include-devtools.gradle.kts[tags=include-devtools]
```

#### 4.4.3. Configuring libraries that require unpacking

Most libraries can be used directly when nested in an executable archive, however certain libraries can have problems. For example, JRuby includes its own nested jar support which assumes that <code>jruby-complete.jar</code> is always directly available on the file system.

To deal with any problematic libraries, an executable archive can be configured to unpack specific nested jars to a temporary folder when the executable archive is run. Libraries can be identified as requiring unpacking using Ant-style patterns that match against the absolute path of the source jar file:

#### Groovy

```
Unresolved directive in packaging.adoc - include:.../gradle/packaging/boot-jar-requires-unpack.gradle[tags=requires-unpack]
```

#### Kotlin

```
Unresolved directive in packaging.adoc - include::../gradle/packaging/boot-jar-requires-unpack.gradle.kts[tags=requires-unpack]
```

For more control a closure can also be used. The closure is passed a FileTreeElement and should return a boolean indicating whether or not unpacking is required.

### 4.4.4. Making an archive fully executable

Spring Boot provides support for fully executable archives. An archive is made fully executable by prepending a shell script that knows how to launch the application. On Unix-like platforms, this launch script allows the archive to be run directly like any other executable or to be installed as a service.

To use this feature, the inclusion of the launch script must be enabled:

#### Groovy

Unresolved directive in packaging.adoc - include::../gradle/packaging/boot-jar-include-launch-script.gradle[tags=include-launch-script]

#### Kotlin

Unresolved directive in packaging.adoc - include::../gradle/packaging/boot-jar-include-launch-script.gradle.kts[tags=include-launch-script]

This will add Spring Boot's default launch script to the archive. The default launch script includes several properties with sensible default values. The values can be customized using the properties property:

#### Groovy

Unresolved directive in packaging.adoc - include::../gradle/packaging/boot-jar-launch-script-properties.gradle[tags=launch-script-properties]

#### Kotlin

Unresolved directive in packaging.adoc - include::../gradle/packaging/boot-jar-launch-script-properties.gradle.kts[tags=launch-script-properties]

If the default launch script does not meet your needs, the script property can be used to provide a custom launch script:

#### Groovy

Unresolved directive in packaging.adoc - include::../gradle/packaging/boot-jar-custom-launch-script.gradle[tags=custom-launch-script]

#### Kotlin

Unresolved directive in packaging.adoc - include::../gradle/packaging/boot-jar-custom-launch-script.gradle.kts[tags=custom-launch-script]

#### 4.4.5. Using the PropertiesLauncher

To use the PropertiesLauncher to launch an executable jar or war, configure the task's manifest to set the Main-Class attribute:

#### Groovy

Unresolved directive in packaging.adoc - include::../gradle/packaging/boot-war-properties-launcher.gradle[tags=properties-launcher]

#### Kotlin

Unresolved directive in packaging.adoc - include:.../gradle/packaging/boot-war-properties-launcher.gradle.kts[tags=properties-launcher]

### Chapter 5. Publishing your application

### 5.1. Publishing with the maven plugin

When the maven plugin is applied, an Upload task for the bootArchives configuration named uploadBootArchives is automatically created. By default, the bootArchives configuration contains the archive produced by the bootJar or bootWar task. The uploadBootArchives task can be configured to publish the archive to a Maven repository:

#### Groovy

```
Unresolved directive in publishing.adoc -
include::../gradle/publishing/maven.gradle[tags=upload]
```

#### Kotlin

```
Unresolved directive in publishing.adoc -
include::../gradle/publishing/maven.gradle.kts[tags=upload]
```

### 5.2. Publishing with the maven-publish plugin

To publish your Spring Boot jar or war, add it to the publication using the artifact method on MavenPublication. Pass the task that produces that artifact that you wish to publish to the artifact method. For example, to publish the artifact produced by the default bootJar task:

#### Groovy

```
Unresolved directive in publishing.adoc - include::../gradle/publishing/maven-publish.gradle[tags=publishing]
```

#### Kotlin

```
Unresolved directive in publishing.adoc - include::../gradle/publishing/maven-publish.gradle.kts[tags=publishing]
```

### 5.3. Distributing with the application plugin

When the application plugin is applied a distribution named boot is created. This distribution contains the archive produced by the bootJar or bootWar task and scripts to launch it on Unix-like platforms and Windows. Zip and tar distributions can be built by the bootDistZip and bootDistTar tasks respectively. To use the application plugin, its mainClassName project property must be configured with the name of your application's main class.

# Chapter 6. Running your application with Gradle

To run your application without first building an archive use the bootRun task:

```
$ ./gradlew bootRun
```

The bootRun task is an instance of BootRun which is a JavaExec subclass. As such, all of the usual configuration options for executing a Java process in Gradle are available to you. The task is automatically configured to use the runtime classpath of the main source set.

By default, the main class will be configured automatically by looking for a class with a public static void main(String[]) method in directories on the task's classpath.

The main class can also be configured explicitly using the task's main property:

#### Groovy

```
Unresolved directive in running.adoc - include::../gradle/running/boot-run-main.gradle[tags=main]
```

#### Kotlin

```
Unresolved directive in running.adoc - include::../gradle/running/boot-runmain.gradle.kts[tags=main]
```

Alternatively, the main class name can be configured project-wide using the mainClassName property of the Spring Boot DSL:

#### Groovy

```
Unresolved directive in running.adoc - include::../gradle/running/spring-boot-dsl-main-class-name.gradle[tags=main-class]
```

#### Kotlin

```
Unresolved directive in running.adoc - include::../gradle/running/spring-boot-dsl-main-class-name.gradle.kts[tags=main-class]
```

If the application plugin has been applied, its mainClassName project property must be configured and can be used for the same purpose:

#### Groovy

Unresolved directive in running.adoc - include::../gradle/running/application-plugin-main-class-name.gradle[tags=main-class]

#### Kotlin

Unresolved directive in running.adoc - include::../gradle/running/application-plugin-main-class-name.gradle.kts[tags=main-class]

### 6.1. Passing arguments to your application

Like all JavaExec tasks, arguments can be passed into bootRun from the command line using --args='<arguments>' when using Gradle 4.9 or later. For example, to run your application with a profile named dev active the following command can be used:

```
$ ./gradlew bootRun --args='--spring.profiles.active=dev'
```

See the javadoc for JavaExec.setArgsString for further details.

### 6.2. Reloading resources

If devtools has been added to your project it will automatically monitor your application for changes. Alternatively, you can configure bootRun such that your application's static resources are loaded from their source location:

#### Groovy

Unresolved directive in running.adoc - include::../gradle/running/boot-run-source-resources.gradle[tags=source-resources]

#### Kotlin

Unresolved directive in running.adoc - include::../gradle/running/boot-run-source-resources.gradle.kts[tags=source-resources]

This makes them reloadable in the live application which can be helpful at development time.

### Chapter 7. Integrating with Actuator

### 7.1. Generating build information

Spring Boot Actuator's info endpoint automatically publishes information about your build in the presence of a META-INF/build-info.properties file. A BuildInfo task is provided to generate this file. The easiest way to use the task is via the plugin's DSL:

#### Groovy

```
Unresolved directive in integrating-with-actuator.adoc - include::../gradle/integrating-with-actuator/build-info-basic.gradle[tags=build-info]
```

#### Kotlin

```
Unresolved directive in integrating-with-actuator.adoc - include::../gradle/integrating-with-actuator/build-info-basic.gradle.kts[tags=build-info]
```

This will configure a BuildInfo task named bootBuildInfo and, if it exists, make the Java plugin's classes task depend upon it. The task's destination directory will be META-INF in the output directory of the main source set's resources (typically build/resources/main).

By default, the generated build information is derived from the project:

| Property       | Default value                                                                       |
|----------------|-------------------------------------------------------------------------------------|
| build.artifact | The base name of the bootJar or bootWar task, or unspecified if no such task exists |
| build.group    | The group of the project                                                            |
| build.name     | The name of the project                                                             |
| build.version  | The version of the project                                                          |
| build.time     | The time at which the project is being built                                        |

The properties can be customized using the DSL:

#### Groovy

```
Unresolved directive in integrating-with-actuator.adoc - include::../gradle/integrating-with-actuator/build-info-custom-values.gradle[tags=custom-values]
```

#### Kotlin

```
Unresolved directive in integrating-with-actuator.adoc - include::../gradle/integrating-with-actuator/build-info-custom-values.gradle.kts[tags=custom-values]
```

The default value for build.time is the instant at which the project is being built. A side-effect of this is that the task will never be up-to-date. As a result, builds will take longer as more tasks, including the project's tests, will have to be executed. Another side-effect is that the task's output will always change and, therefore, the build will not be truly repeatable. If you value build performance or repeatability more highly than the accuracy of the build.time property, set time to null or a fixed value.

Additional properties can also be added to the build information:

#### Groovy

```
Unresolved directive in integrating-with-actuator.adoc -
include::../gradle/integrating-with-actuator/build-info-
additional.gradle[tags=additional]
```

#### Kotlin

```
Unresolved directive in integrating-with-actuator.adoc -
include::../gradle/integrating-with-actuator/build-info-
additional.gradle.kts[tags=additional]
```

### Chapter 8. Reacting to other plugins

When another plugin is applied the Spring Boot plugin reacts by making various changes to the project's configuration. This section describes those changes.

### 8.1. Reacting to the Java plugin

When Gradle's java plugin is applied to a project, the Spring Boot plugin:

- 1. Creates a BootJar task named bootJar that will create an executable, fat jar for the project. The jar will contain everything on the runtime classpath of the main source set; classes are packaged in BOOT-INF/classes and jars are packaged in BOOT-INF/lib
- 2. Configures the assemble task to depend on the bootJar task.
- 3. Disables the jar task.
- 4. Creates a BootRun task named bootRun that can be used to run your application.
- 5. Creates a configuration named bootArchives that contains the artifact produced by the bootJar task.
- 6. Configures any JavaCompile tasks with no configured encoding to use UTF-8.
- 7. Configures any JavaCompile tasks to use the -parameters compiler argument.

### 8.2. Reacting to the Kotlin plugin

When Kotlin's Gradle plugin is applied to a project, the Spring Boot plugin:

- 1. Aligns the Kotlin version used in Spring Boot's dependency management with the version of the plugin. This is achieved by setting the kotlin.version property with a value that matches the version of the Kotlin plugin.
- 2. Configures any KotlinCompile tasks to use the -java-parameters compiler argument.

### 8.3. Reacting to the war plugin

When Gradle's war plugin is applied to a project, the Spring Boot plugin:

- 1. Creates a BootWar task named bootWar that will create an executable, fat war for the project. In addition to the standard packaging, everything in the providedRuntime configuration will be packaged in WEB-INF/lib-provided.
- 2. Configures the assemble task to depend on the bootWar task.
- 3. Disables the war task.
- 4. Configures the bootArchives configuration to contain the artifact produced by the bootWar task.

### 8.4. Reacting to the dependency management plugin

When the io.spring.dependency-management plugin is applied to a project, the Spring Boot plugin will

### 8.5. Reacting to the application plugin

When Gradle's application plugin is applied to a project, the Spring Boot plugin:

- 1. Creates a CreateStartScripts task named bootStartScripts that will create scripts that launch the artifact in the bootArchives configuration using java -jar. The task is configured to use the applicationDefaultJvmArgs property as a convention for its defaultJvmOpts property.
- 2. Creates a new distribution named boot and configures it to contain the artifact in the bootArchives configuration in its lib directory and the start scripts in its bin directory.
- 3. Configures the bootRun task to use the mainClassName property as a convention for its main property.
- 4. Configures the bootRun task to use the applicationDefaultJvmArgs property as a convention for its jvmArgs property.
- 5. Configures the bootJar task to use the mainClassName property as a convention for the Start-Class entry in its manifest.
- 6. Configures the bootWar task to use the mainClassName property as a convention for the Start-Class entry in its manifest.

### 8.6. Reacting to the Maven plugin

When Gradle's maven plugin is applied to a project, the Spring Boot plugin will configure the uploadBootArchives Upload task to ensure that no dependencies are declared in the pom that it generates.